# **SERIE EL/GL - Mach 3**

## Guida dell'utente del sistema ML551/ML554

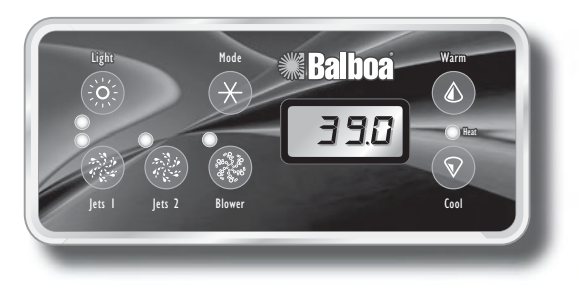

#### **Avvio iniziale**

Quando la vasca idromassaggio viene avviata inizialmente, essa va nella modalità di adescamento [Priming] (dopo aver visualizzato alcune informazioni sulla configurazione). **Consultare il manuale di installazione M-7 per istruzioni complete sulla messa in funzione e sull'adescamento della pompa.** 

La modalità di adescamento rimane abilitata per un massimo di quattro minuti; poi la vasca idromassaggio comincia a riscaldare l'acqua e ne mantiene costante la temperatura in modalità standard. Si può lasciare la modalità di adescamento premendo "Warm" o "Cool."

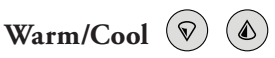

Premere il pulsante "Warm" o "Cool" una volta per visualizzare la temperatura impostata. Ogni volta che si preme di nuovo il pulsante, la temperatura impostata aumenta o diminuisce a seconda del pulsante premuto. Dopo tre secondi il display visualizza automaticamente l'ultima temperatura misurata.

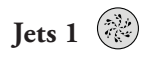

Premere una volta il pulsante "Jets 1" per avviare o arrestare la pompa 1 e per selezionare la velocità alta o bassa se la pompa è a due velocità. Se si lascia la pompa in funzione, essa si arresta dopo un periodo di timeout; in alcuni sistemi il timeout può durare sino a 4 ore se la pompa 1 funziona a bassa velocità.

Nei sistemi senza circolazione, la pompa 1 funziona a bassa velocità quando è in funzione la soffiante o qualsiasi altra pompa; inoltre si può avviare per almeno 1 minuto ogni 30 minuti per rilevare la temperatura dell'acqua della vasca idromassaggio e poi riscaldare l'acqua alla temperatura impostata se necessario, a seconda della modalità. Quando la pompa si avvia automaticamente a bassa velocità, non può essere arrestata dal quadro; tuttavia la si può far passare all'alta velocità.

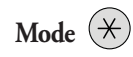

Questo pulsante serve a passare dall'una all'altra delle tre modalità operative: standard, economica e "sonno". Premere "Mode" per iniziare la programmazione della modalità, premere "Cool" per passare ciclicamente dall'una all'altra modalità (il display lampeggia fino alla conferma) e poi premere "Mode" per confermare la selezione.

Nella **modalità standard** la temperatura viene mantenuta al valore prescelto. Si noti che l'ultima temperatura misurata e visualizzata è quella effettiva dell'acqua della vasca idromassaggio solo se la pompa funziona da almeno 1 minuto. " $5 \nvdash d$ " quando si seleziona la modalità standard, sul display compare momentaneamente

Nella **modalità economica** l'acqua viene riscaldata alla temperatura impostata solo durante i cicli di filtraggio. " $E \subset \cap$ " quando la temperatura sta ancora variando, compare sempre sul display , mentre quando la temperatura è costante si visualizza alternatamente al valore della temperatura.

Premendo "Jets 1" mentre è selezionata la modalità economica si porta la vasca idromassaggio alla **modalità "da standard a economica"**  (" $5E$ "), che funziona come la modalità standard e poi passa automaticamente alla modalità economica dopo un'ora; durante questo intervallo, premendo "Cool" o "Warm" seguito da "Light" si ritorna immediatamente alla modalità economica.

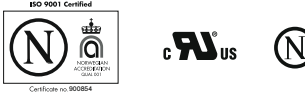

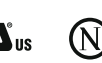

Nella **modalità "sonno"** l'acqua viene riscaldata a una temperatura prossima a quella impostata – entro 20 °F (11 °C) – solo durante i cicli di filtraggio. Rimane visualizzata la dicitura " $5LP$ " finché non si seleziona un'altra modalità.

#### **Modalità di standby**

Premendo "Warm" o "Cool" e poi "Jets 2" si disattivano temporaneamente tutte le funzioni della vasca idromassaggio; ciò è utile quando si deve sostituire un filtro. Premendo un pulsante qualunque si ripristina la vasca idromassaggio. In alcuni sistemi il pulsante "Jets 1" controlla la pompa in modalità di standby ("modalità di scarico"); in tal caso, premere un qualsiasi altro pulsante per lasciare la modalità. Il sistema ritorna alla modalità precedente dopo un'ora.

### **Funzioni di bloccaggio**

Se questo pannello è usato un il pannello principale, chiudendo a chiave le caratteristiche non saranno disponibile. Se questo quadro viene utilizzato come quadro remoto o addizionale, rimane bloccato quando si blocca il quadro principale e per sbloccarlo occorre sbloccare il quadro principale. Analogamente, la temperatura impostata può essere bloccata e sbloccata da un quadro principale; quando è bloccata, non può essere modificata da nessuno dei due quadri.

#### **Caratteristiche addizionali**

Fare riferimento al suo Manuale per l'utente per i dettagli addizionali e le caratteristiche che sono disponibili col suo ML551 o ML554 la Serie di pannello ed EL/GL sistema di.

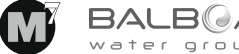

P/N 40632-80 C ITA 02/12/2008